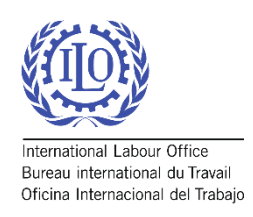

# Encuesta de Seguridad Social *Primeros Pasos*

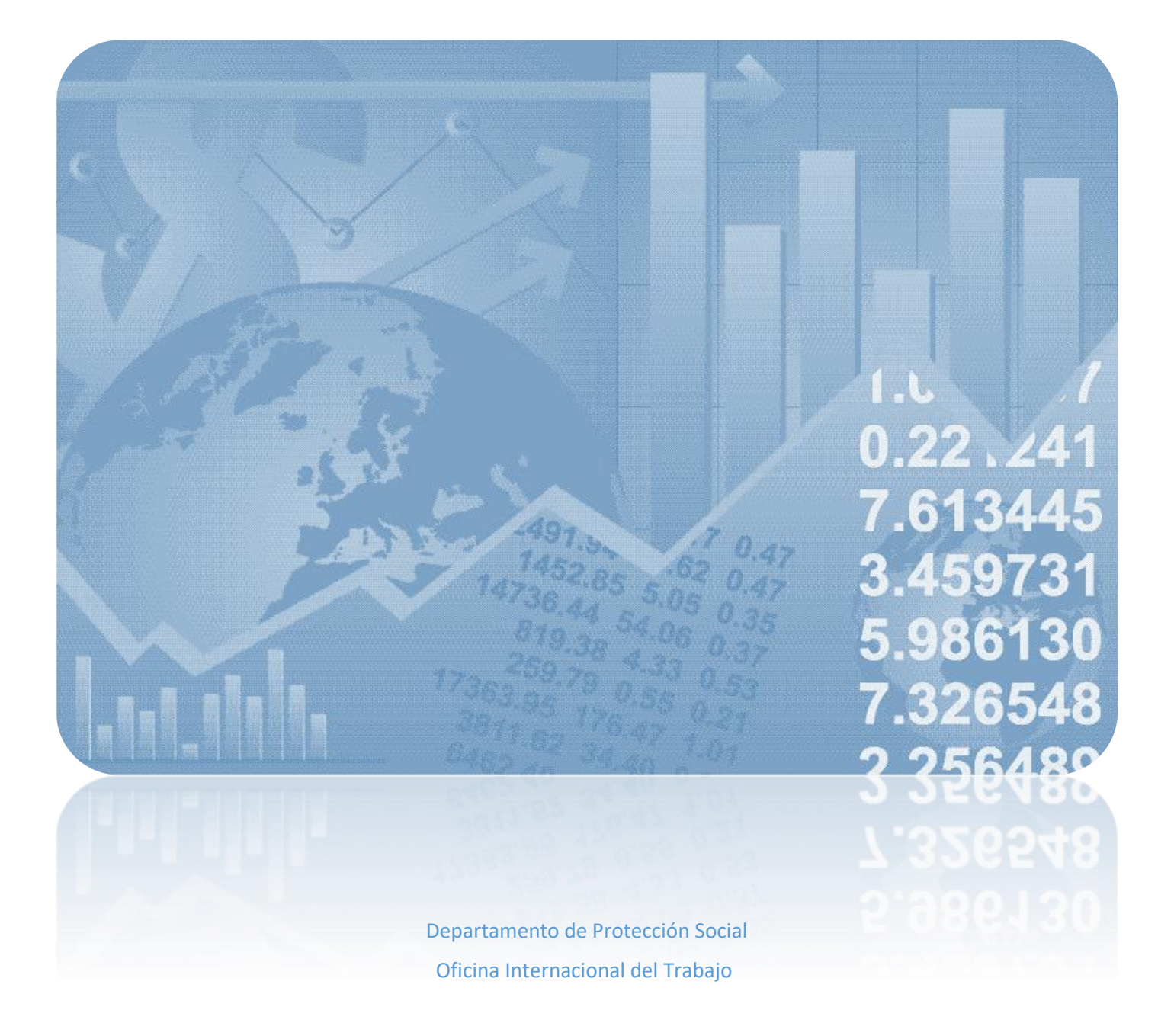

#### Introducción

La Encuesta de Seguridad Social se ha convertido en la principal herramienta usada para recopilar datos sobre la cobertura de protección social para niños, desempleados, adultos mayores, personas con discapacidad, mujeres embarazadas, recién nacidos, víctimas de accidentes de trabajo, pobres y vulnerables. Además, permite recolectar la información necesaria para calcular indicadores sobre la suficiencia de los beneficios, los ingresos y los gastos de los sistemas nacionales de protección social. El Departamento de Protección de la OIT disemina, de manera periódica, estadísticas comparables sobre los programas de protección social a nivel mundial, mediante estudios temáticos así como por medio del informe emblemático de la OIT: Informe Mundial sobre la Protección Social. Informe Mundial sobre la Protección Social. El informe es publicado trienalmente e incluye información sobre la cobertura legal y efectiva en los sistemas de protección social, descripciones sobre los programas contributivos y no contributivos, indicadores sobre la suficiencia de la cobertura, gastos de protección social y mucho más, para más de 190 países.

Este manual de "Primeros Pasos" es diseñado para ayudar usuarios con los aspectos técnicos de la Encuesta de Seguridad Social y para servir como guía de las principales características de la Encuesta.

Para obtener información adicional, ver:

- Informe Mundial sobre la Protección Social: https://www.ilo.org/global/publications/books/WCMS\_624890/lang--es/index.htm
- Plataforma de protección social: http://www.socialprotection.org/gimi/gess/ShowMainPage.action?lang=ES
- Datos sobre indicador 1.3.1 de los ODS: http://www.social-protection.org/gimi/gess/Wspr.action

Para descargar el manual metodológico y la Encuesta de Seguridad Social, favor de visitar: http://www.social-protection.org/gimi/ShowTheme.action?lang=ES&id=10

Si tiene alguna pregunta o duda sobre la Encuesta de Seguridad Social, puede contactar el Departamento de Protección Social escrívanos a través del siguiente correo electrónico: socprodata@ilo.org

## Índice

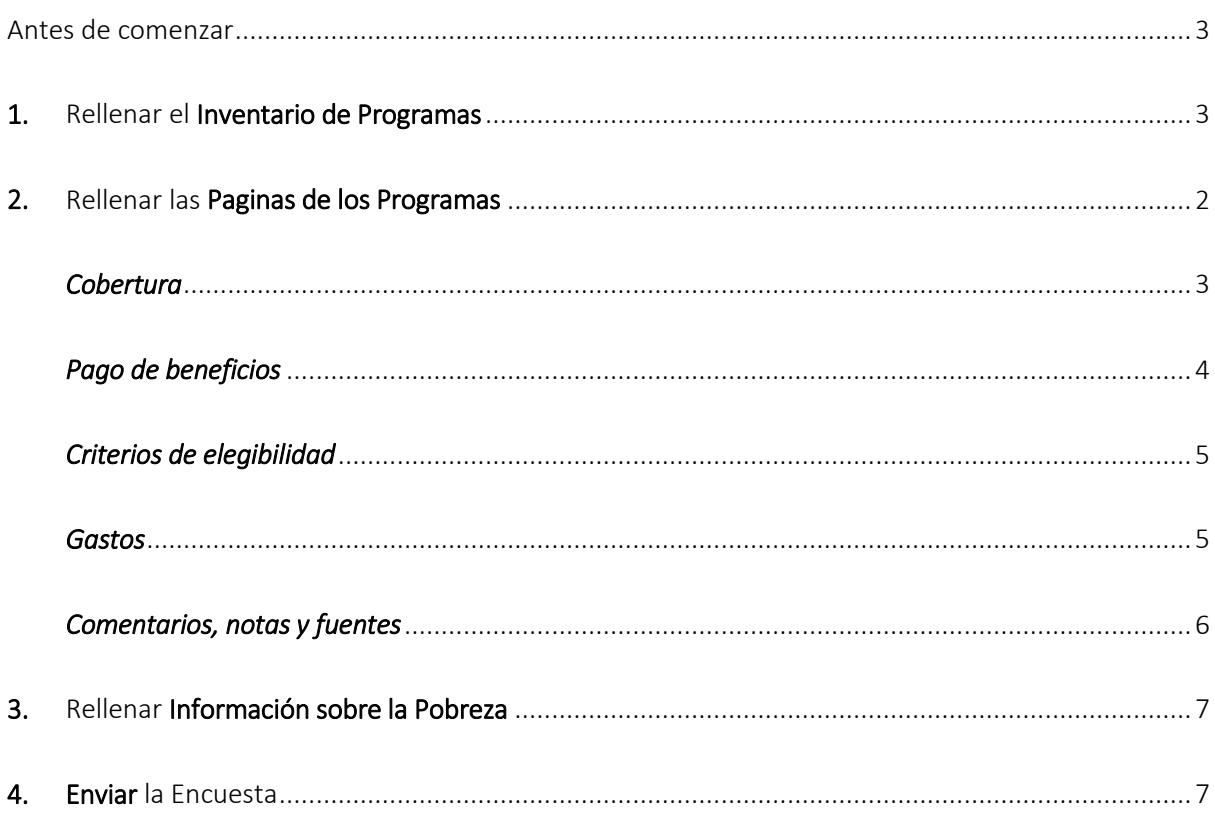

#### <span id="page-3-0"></span>Antes de comenzar

El archivo está en formato .xlsm, editable usando Microsoft Excel<br>ARCHIVO | INICIO | INSERTAR DISEÑO DE PÁGINA FÓRMULAS DATOS REVISAF

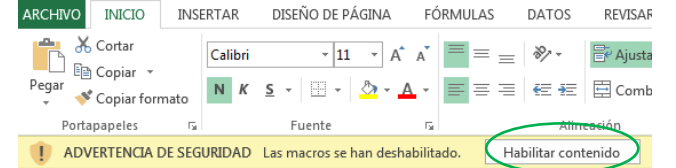

- Favor de hacer clic en Habilitar contenido si aparece una advertencia sobre macros desactivados
- Si necesita imprimir, favor de escoger la escala correcta para su impresora. "Ajustar hoja en una página" o "Ajustar todas las columnas en una página" producirá los mejores resultados para papel de tamaño A3 o papel mayor
- Favor de leer las instrucciones antes de comenzar. Puede accederlas haciendo clic en el botón de información  $\mathbf{\hat{I}}$  o seleccionando la hoja de instrucciones **INSTRUCCIONES** Inventa
- Después de leer las instrucciones, navegue al Inventario de Programas usando el botón  $\mid$  o haciendo clic en la hoja del mismo nombre  $\overline{\mid}$  Inventario de Programas IR a Inventario de Programas
- Favor de incluir sus datos de contacto o, si procede, revise los que ya estén incluidos por si necesitamos dar seguimiento

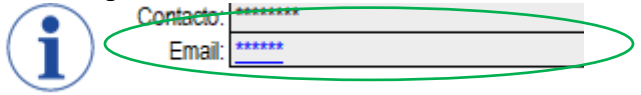

## <span id="page-3-1"></span>1. Rellenar el Inventario de Programas

*Información general sobre los programas existentes de protección social en los países*

- 4.1. Algunos de los programas en el inventario están pre-rellenados, basado en información previamente compartida con la OIT – FAVOR DE REVISAR CUIDADOSAMENTE SI FALTAN PROGRAMAS O INFORMACION SOBRE LOS PROGRAMAS YA INCLUIDOS. BORRE INFORMACIN NO ACTUALIZADA.
- 4.1. Escriba en la celda Nombre del programa 1 el nombre del programa en el idioma oficial del país, y en ingles en la celda justo debajo, si procede. Luego escriba el nombre de la institución que administra el programa

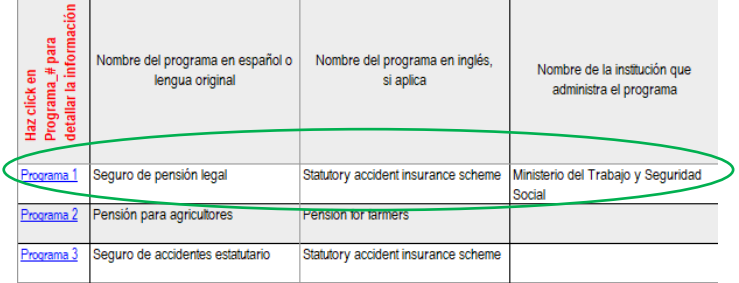

4.1. Indique las relevantes funciones de protección social cubiertas por el programa al seleccionar X de la lista

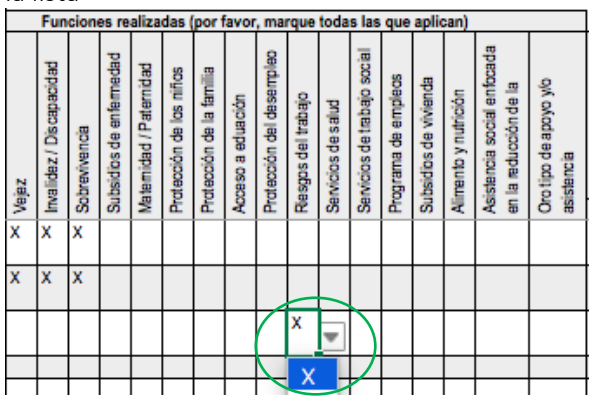

4.1. Indique si el programa es contributivo, no contributivo o mixto;

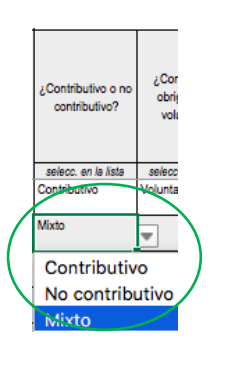

- 4.1. Indique si las cotizaciones al programa son obligatorias o voluntarias:el número de personas que cotizaron al programa, en el caso de un programa contributivo o mixto
	- Número de personas que cotizaron al programa durante el periodo a reportar (si aplica)

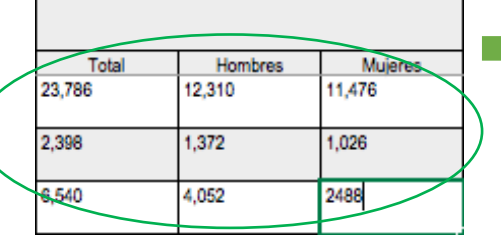

4.1. Indique el número de beneficiarios, para todos los programas

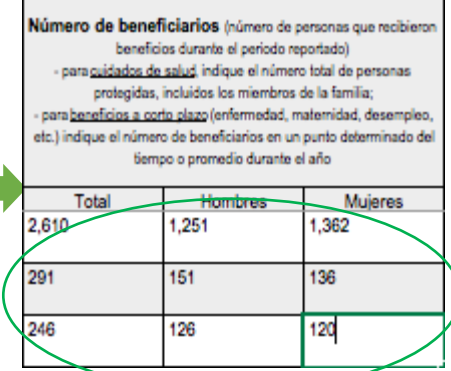

1.7 Seleccione si el programa tiene una administración

#### pública o privada;

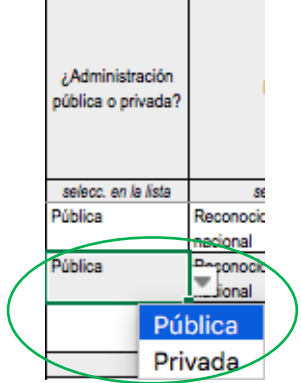

4.1. Luego indique el estatus legal que le corresponde al programa

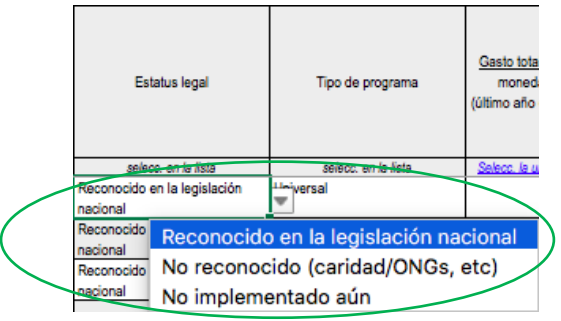

4.1. Especifique el tipo de programa usando las opciones en la lista desplegable

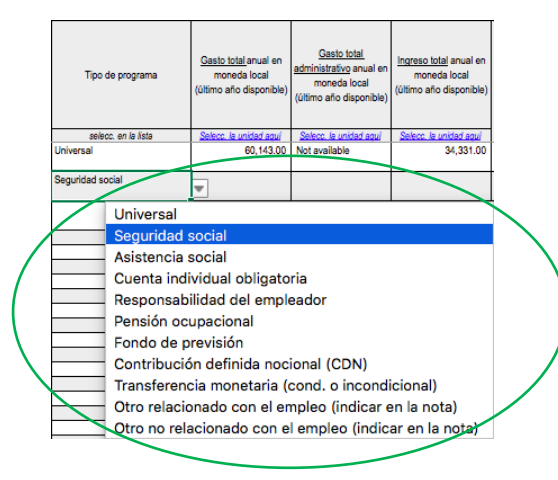

4.1. Seleccione la unidad (Miles, Millones, Billones) de la lista desplegable

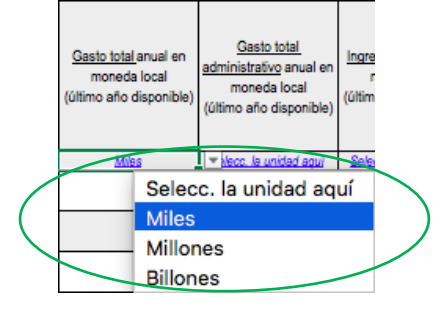

4.1. Indique los gastos totales anuales, gastos administrativos y los ingresos totales anuales en moneda local

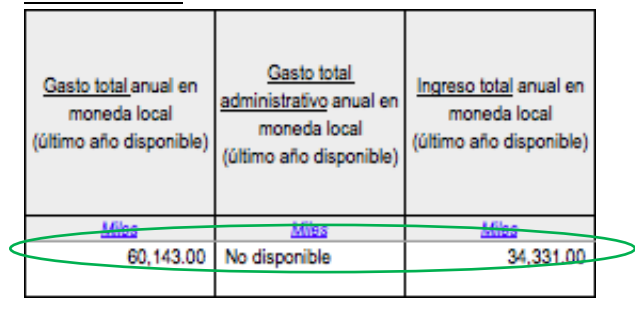

4.1. Si los campos no son aplicables o si los datos no están disponibles, puede indicar 'No aplicable' o 'No disponible'

## <span id="page-6-0"></span>2. Rellenar las Paginas de los Programas

*Información detallada sobre los beneficios de los programas*

- 4.1. La hoja tiene algunas características automáticas y algunos campos estarán señalados o borrados dependiendo de las opciones seleccionadas
- 4.1. El nombre del programa que escribió en el Inventario de Programas aparecerá automáticamente en la hoja del programa correspondiente además de la fecha
- 4.1. Si el año en que los datos fueron recopilados es diferente al año en que está completando el cuestionario, asegurese de indicar el año que corresponde a los datos REGRESAR a Seguro de pensión legal Statutory accident insurance scheme/ Año Inventario
- 4.1. Escriba el nombre del beneficio en el idioma oficial del país y en inglés, si procede y aplicable

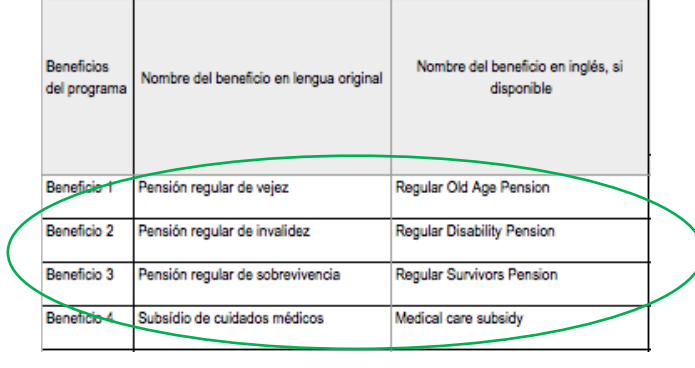

4.1. Seleccione la función cubierta por el beneficio

*(Favor de desagregar la información y ser lo más detallado posible, indicando una función para cada beneficio pagado por un programa)*

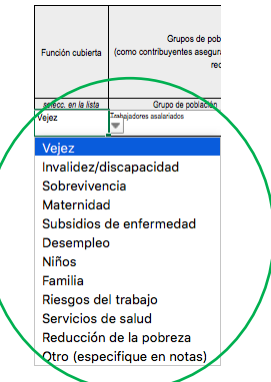

4.1. Seleccione grupos de población legalmente cubiertos por el beneficio y especifique el grupo de edad y area geográfica de los grupos de poblacion legalmente cubiertos. Si el programa cubre varios grupos, seleccione más de una vez para añadir cada grupo a la lista

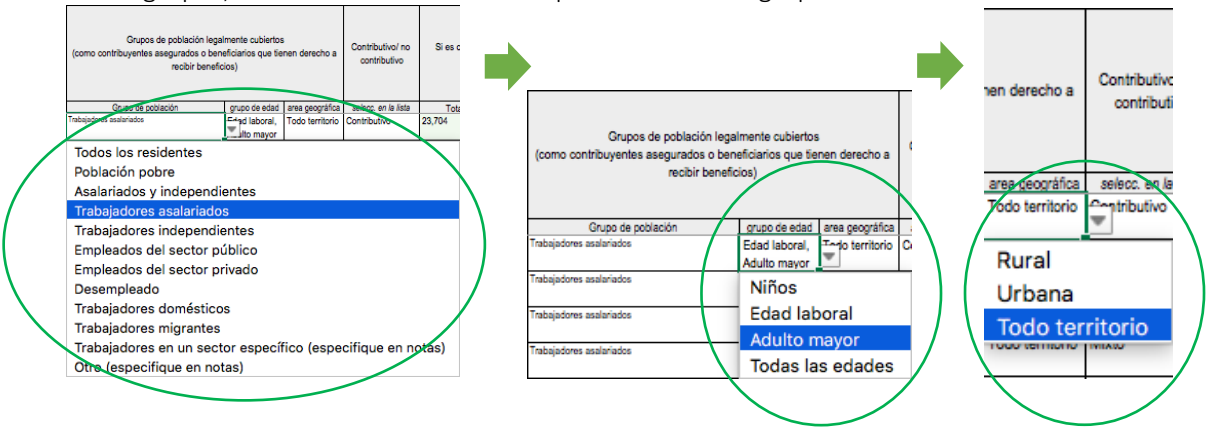

#### *Cobertura efectiva*

*Favor de indicar las características de cada beneficio incluido en el programa*

<span id="page-7-1"></span><span id="page-7-0"></span>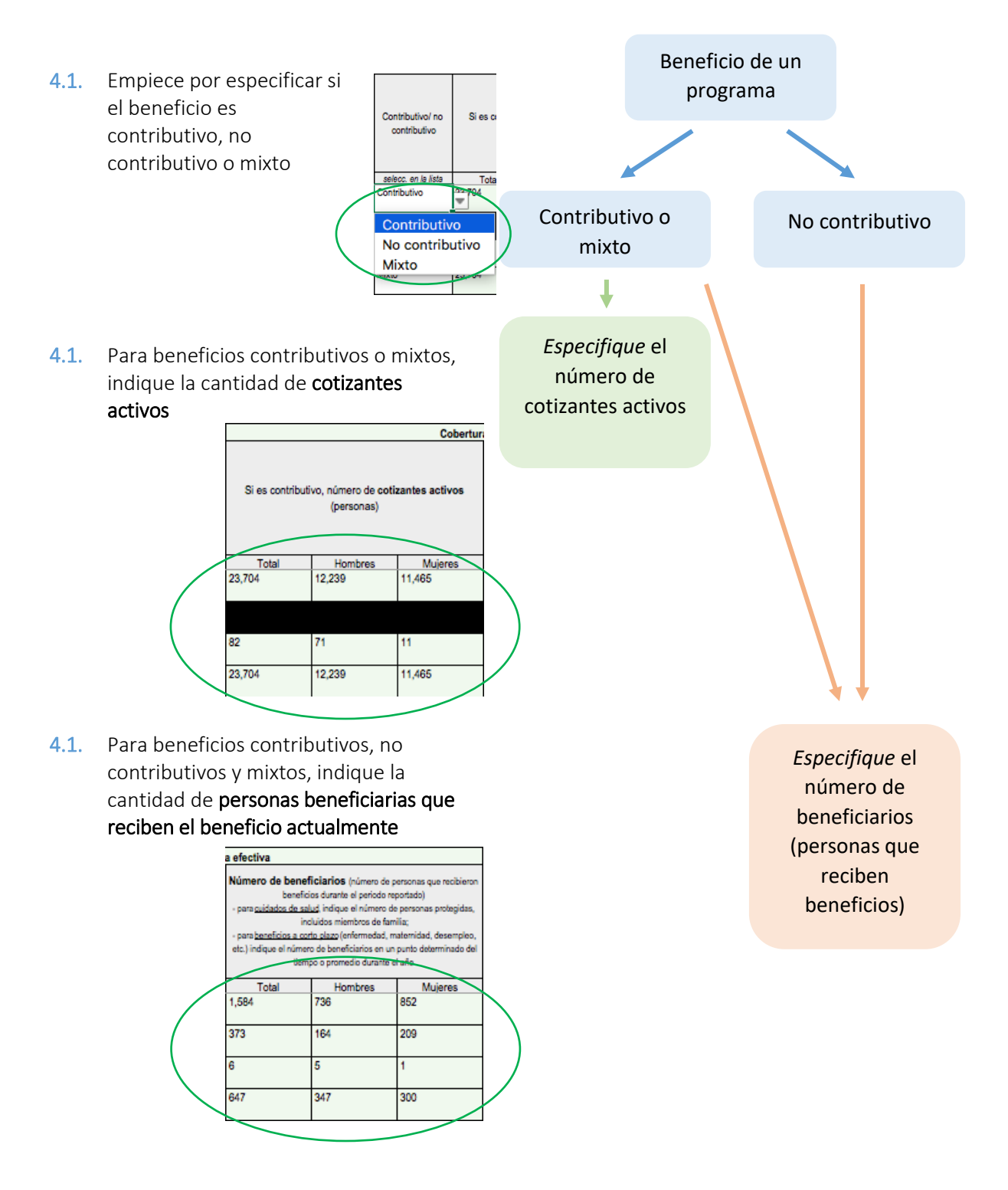

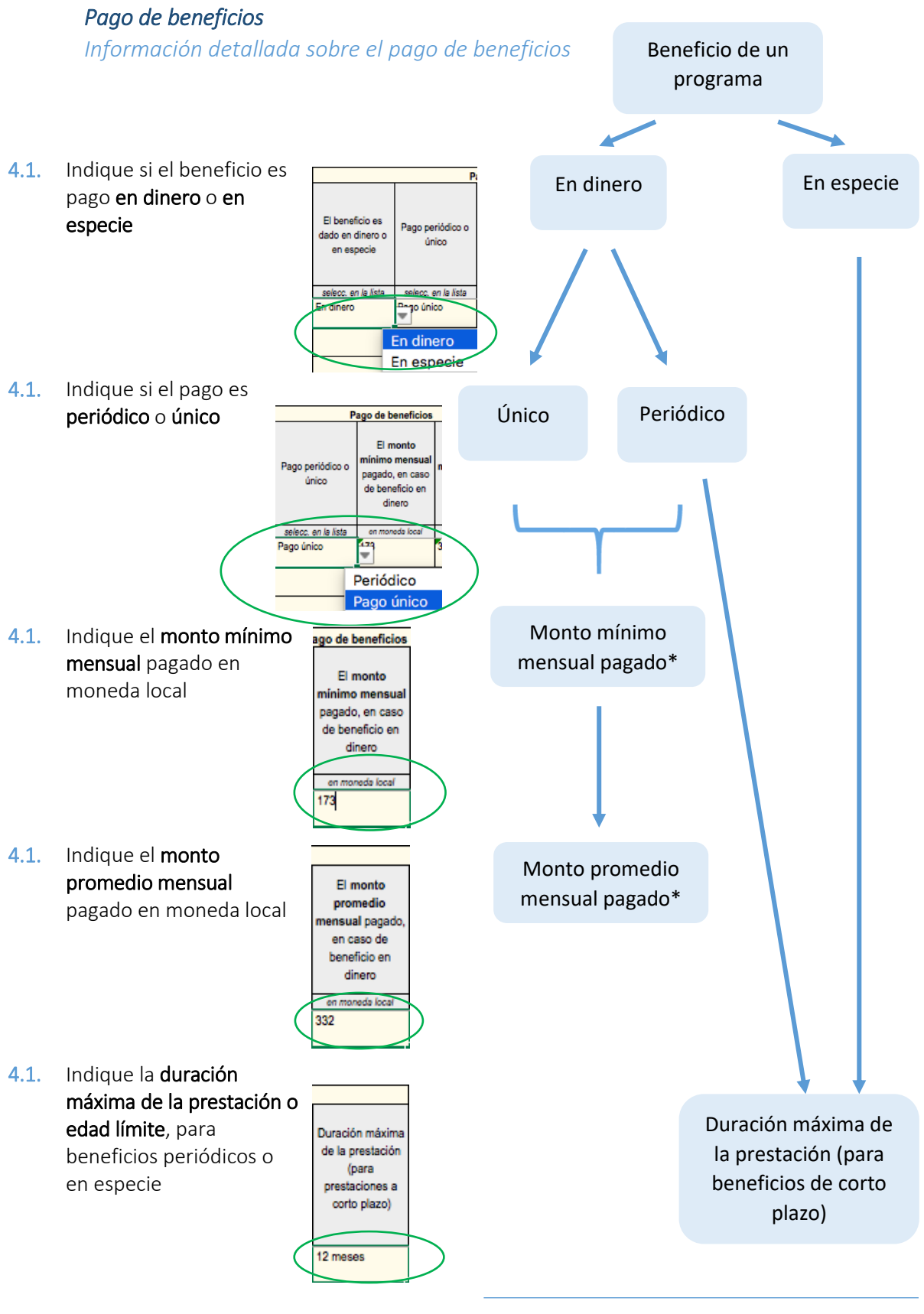

<span id="page-8-0"></span>\* Para pagos únicos, favor de indicar el monto del pago único

<span id="page-9-0"></span>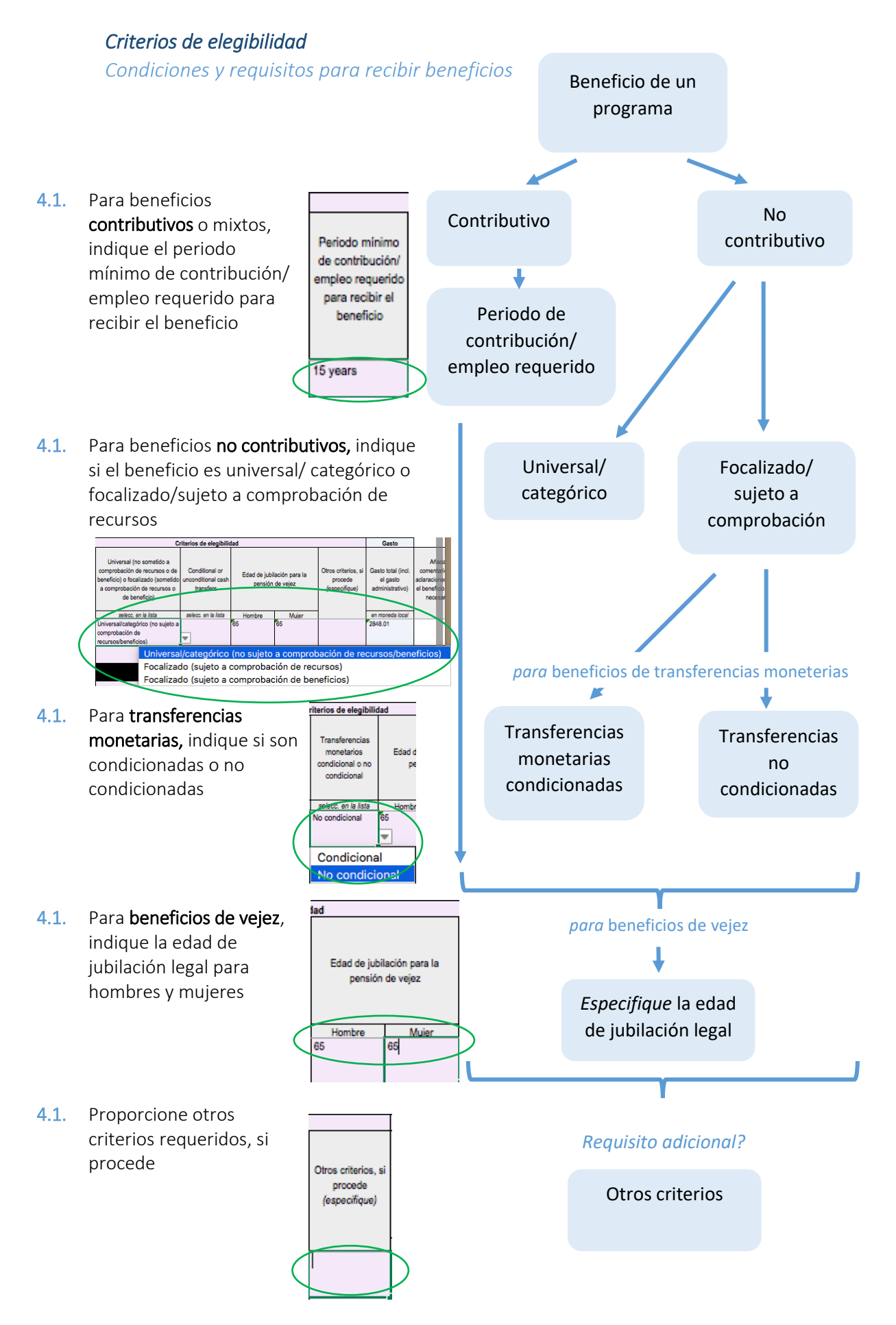

#### *Gastos*

*Información sobre gastos para cada beneficio incluido en el programa*

4.1. Indique los gastos totales, incluyendo los gastos administrativos, en moneda local

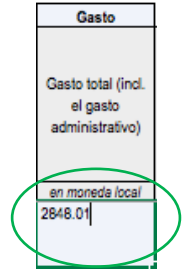

#### *Comentarios, notas y fuentes*

<span id="page-10-0"></span>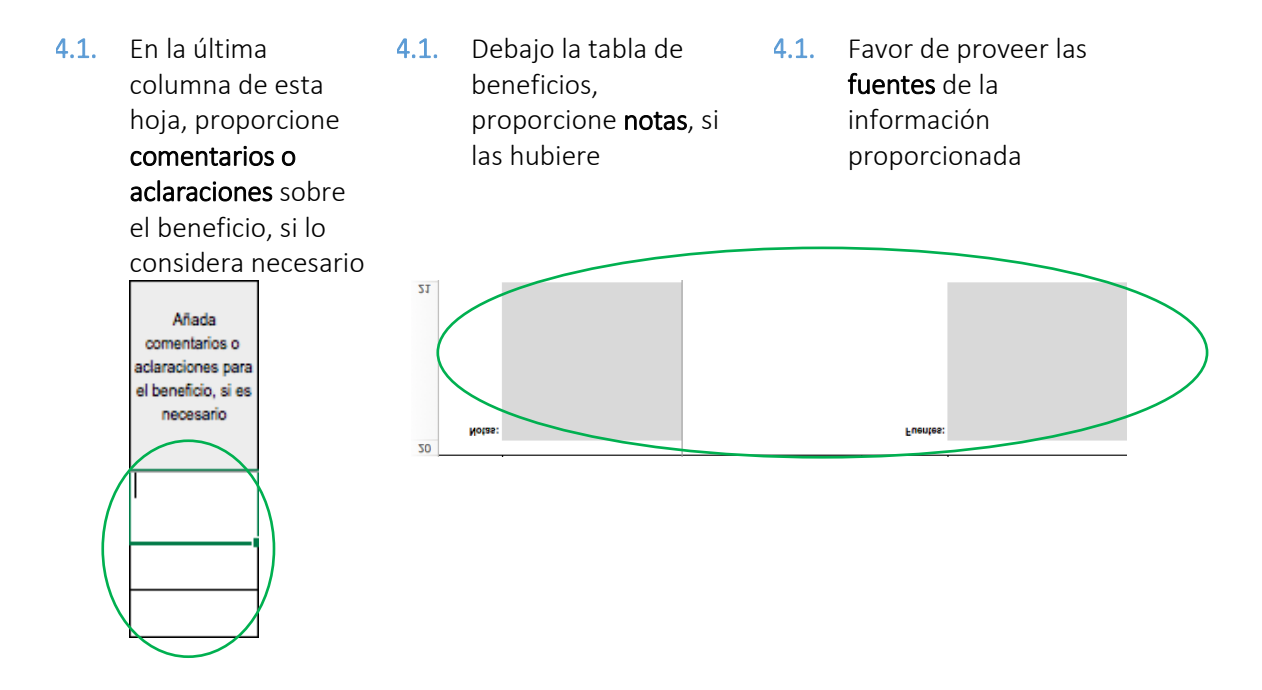

*En cuanto termine de rellenar la información detallada sobre los beneficios incluidos en el programa, favor de* 

<span id="page-10-1"></span>A.1. Regresar al Inventario de Programas **Expresara**<br>y proceda a rellenar la información sobre los beneficios para los otros programas, si procede. Vea más en la secció[n Rellenar el Inventario de](#page-3-1)  [Programas.](#page-3-1)

## 3. Rellenar Información sobre la Pobreza

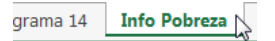

*Favor de navegar a la última hoja del documento, Info Pobreza* 

4.1. Favor de proveer la cantidad de personas (incluyendo hombres y mujeres) y hogares viviendo en la pobreza (cantidad total, urbana, y en zonas rurales), así como la cantidad de personas como porcentaje de la respectivas poblaciones (total, urbana, y rural).<br>Pregunta 1

de la Oficinas/Instituto Nacional de Estadísticas, organizaciones internacionales, etc.)?

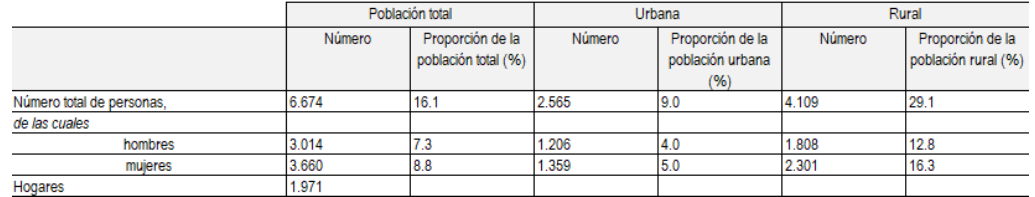

4.1. Favor de proveer información sobre la línea de pobreza (nacional, para niños, adultos y mayores de edad), mínimo de subsistencia (para niños, adultos y mayores de edad), mínimo de vida, línea de pobreza extrema, y otros indicadores, si procede.<br>Pregunta 2

Sírvanse proporcionar información sobre la linea nacional de pobreza, el nivel mínimo de subsistencia, la linea de pobreza extrema, etc.

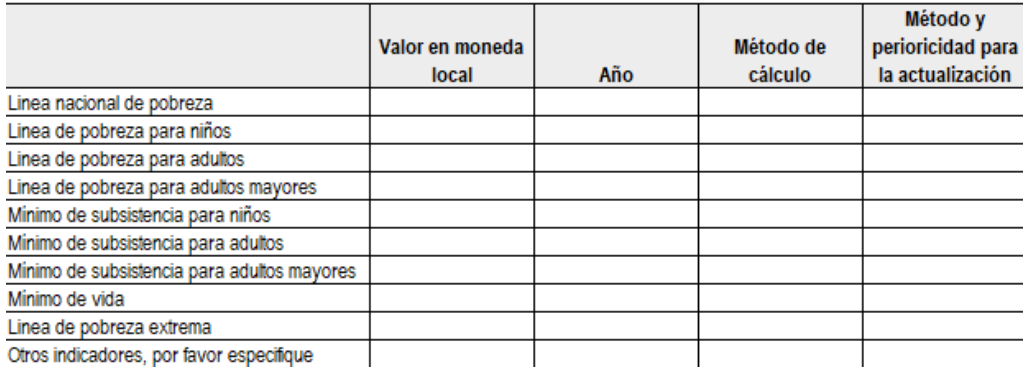

4.1. Provea cualquier otro detalle en notas, si procede, y fuentes para la información proporcionada en los respectivos campos

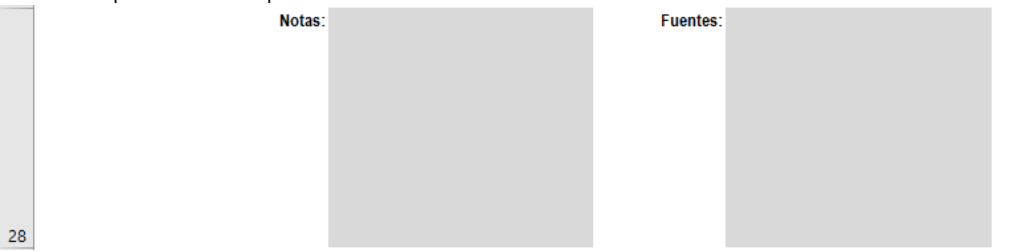

## <span id="page-11-0"></span>4. Enviar la Encuesta

4.1. Si necesita información más detallada o en cuanto termine de rellenar la Encuesta, favor de enviar la encuesta al siguiente correo electrónico: socprodata@ilo.org